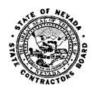

## **NEVADA STATE CONTRACTORS BOARD**

## **Online User Help Guide**

| Online Account Help Topic                                                                       | <u>Page Number</u>                                                                                                    |
|-------------------------------------------------------------------------------------------------|----------------------------------------------------------------------------------------------------|
| I want to create an online accountsee "Registrations Instructions" on Online Services Login tab |                                                                                                    |
| What Internet Browser should I use?                                                             |                                                                                                    |
| I can't log into my account                                                                     |                                                                                                    |
| Forgot password                                                                                 | 1                                                                                                    |
| Resetting User information                                                                      |                                                                                                    |
| I don't know my Online Registration Number                                                      |                                                                                                    |
| An account was created but I don't see the license number                                       |                                                                                                    |
| Online New License Applic                                                                       | ation Help Topics                                                                                                    |
| Cannot see uploaded references or resume                                                        |                                                                                                    |
| When I select documents to upload, nothing happens3                                             |                                                                                                    |
| Background Upload Page has the same person listed twice                                         |                                                                                                    |
| NSCB Contact Information3                                                                       |                                                                                                    |
|                                                                                                 | GENERAL HELP                                                                                                    |
| Recommended internet browser                                                                    | Chrome, Firefox and Microsoft Edge  Use of other internet browsers will result in missing or inaccurate information                                                                                                    |
| Forgot password? Select Forgot password and follow the prompts to reset it.                     | Login  If you have not previously registered on the online system, click the "Create Account" link. If you already have an account enter your email address and password below.  If you do not recall your password, select "Forgot password" to reset it.  If you are unable to Login for any other reason and need to re-register, download the Online Account Deletion Request Form and follow the instructions on the form.  Create Account  Email Address:*  Password:*  Login |

Resetting user information: Unable to log into existing account: 1) Unable to log in because you can't Login remember your login information; If you have not previously registered on the online system, click the "Create Account" link. If you already have an account enter your email address and or, The person who If you do not recall your password, select "Forgot password" to reset it. If you are unable to Login for any other reason and need to re-register, download the Online Account Deletion Request Form and follow the instructions on the created the account is no longer available. Create Account Forgot password? Select the Online Account Deletion Request Form Email Address: link. This will enable us to delete the existing account so a new one can be created. Follow instructions on the form. \*Indicates a Required field --Due to limitations with our database, a link cannot be provided to complete this task. Create An Account For Your Existing Business Please fill in the following information to create your online account. DBA Name License Number Nevada Business ID State of Origin CONSTRUCTION CORP 0012345 NV19901234567 Active If you previously registered your business online and do not know your Online Registration ID, Click Here to have it emailed to the email address on your recor you can find the number printed on your last license renewal form. A valid email address is necessary for access to your account. \* Email: \* Confirm Email: Where do I find the The password must be at least 8 characters long and contain one of each of the following: one upper case character,
 one lower case character, Online Registration and one unique character (ex. \*, #, !). ID? \* Password: \* Confirm Password: Select three security questions and enter the answers. If you forget your password, you will be required to answer one of these questions to have it emailed to you. \* Security Question #1 \*Security Question #2 \*Security Ouestion #3 Click Back to exit or cancel. By clicking Back your information will not be saved. Click Save to be directed back to the Login Page.

An online account was created but I cannot see the license number.

Return to the Business Search page and select YES, enter the license number or NV Business ID.

An account will be created for that license.

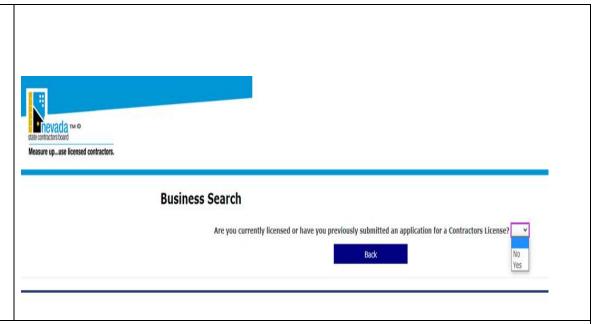

## ONLINE NEW LICENSE APPLICATION HELP

| Cannot see uploaded references or resume                   | Make sure you're using the recommended browser (see page 1)  If you've followed the steps in the process, the documents have been uploaded even though you may not see them.                                               |
|------------------------------------------------------------|----------------------------------------------------------------------------------------------------|
| When I select documents to upload, nothing happens         | Uploads have an 8MB file size limit. Be sure your documents are under 8MB.                                                                                                    |
| Background Upload<br>shows the same person<br>listed twice | A person listed as a proposed qualified individual and a proposed principal will be listed twice. When background disclosure form is uploaded using one of the upload links, the document will be applied to both records. |

## **Contact Information**

If you need additional assistance or have questions, please contact a representative of the Board.

Email: <a href="mailto:customerservice@nscb.state.nv.us">customerservice@nscb.state.nv.us</a> Southern Nevada (702) 486-1100 Northern Nevada (775) 688-1141